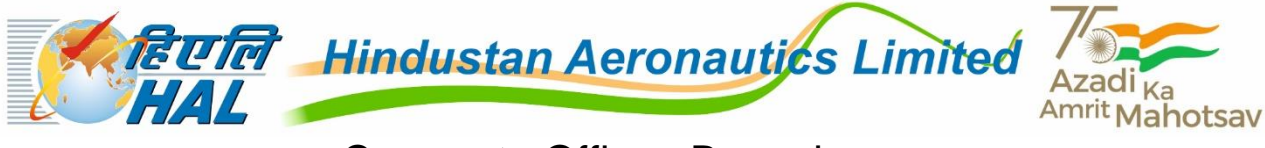

Corporate Office : Bengaluru

## **CORRIGENDUM / ADDENDUM**

## **"Selection of Design Trainees / Management Trainees"**

## **(Advt. No. HAL/HR/25(45)/2022/01)**

Reference is made to Detailed Advertisement hosted on HAL Website on 09.02.2022 on the captioned subject.

2. In furtherance to provisions contained in para '6.2', *the last date for receipt of Online Applications is extended from 2.3.2022 (1700 hrs) to 12.03.2022 (1700 hrs).*

3. The following provision is added to paras '5' & '6.2' of the Detailed Advertisement:

*'Considering the difficulties faced by many Candidates in depositing the Application Fee as per the prescribed Challan format, an additional mode for Payment of Application Fee through SBIePay (Payment Gateway) can be opted to make payment of Application Fees'.* 

4. The Steps for depositing the Application Fee through SBIePAY is enclosed herewith.

5. Other Terms & Conditions with respect to eligibility criteria, age criteria & relaxation, selection process etc. as contained in the Detailed web Advertisement hosted on HAL Website remain unchanged.

-o0o-

## **Steps to apply through SBIePay Payment Gateway**

The steps for submitting the Application Fee Online through a Payment Gateway through **SBIePay** are as follows:-

**Step – 1**: Candidate is required to click the link given at [www.hal-india.co.in](http://www.hal-india.co.in/) (Careers Section) for the Registration & select the name of the post for which he / she wants to apply.

**Step– 2**: Eligibility Details are required to be filled up and photograph to be uploaded. On submission of Eligibility details, a unique Application number is generated and the Candidate is led to the Personal and Qualification details Page. Eligibility details once submitted cannot be edited. Once the Application number is generated, the Candidate will have an option to re-login for further completion of Application.

**Step – 3**: The Personal & Qualification details are required to be filled up. Before finally submitting the details entered, an "Edit" option will be given to the candidate for editing any details already entered, if required.

a) In case of candidates belonging to SC / ST/ PwBD / Internal candidates, on submission of personal & qualification details, the registration process will be completed in the Application Confirmation page. They are required to print the Application Confirmation page for future reference.

b) In case of candidates belonging to UR/ OBC (NCL)/ EWS categories, on submission of Personal & Qualification Details, they are required to either (a) Opt for making Online Payment through SBIePay **OR** (b) Opt for depositing the requisite Application Fee in the Bank (Challan)

**Step-4** : (for UR/ OBC (NCL)/ EWS categories): Once the candidate opts for making payment of the Application Fee through SBIePay, (s)he will be redirected to the SBIePay Page with options to choose a preferred mode of Payment viz. **Credit Card, Internet Banking, BHIM-UPI** etc. and make the payment of Application Fee i.e. Rs.500/- (including GST) (excluding Applicable convenience Fee and Taxes). Applicable convenience Fee and Taxes, if any, over and above the Application Fee will be borne by the Candidates.

**Step – 5**: (for UR/ OBC (NCL)/ EWS categories): After successful transaction in SBIePay Page, Candidates will be redirected to Application Confirmation Page.

**The Application Fee once paid will not be allowed to be withdrawn and the application fee once paid will not be refunded on any account.** Candidates are advised to pay the Application Fee and also complete the Registration process well before the closing date and time and not to wait till the last date to avoid the possibility of disconnection / inability / failure to login to the Website on account of Maintenance, heavy load on Internet or Website jam.